## www.securitycams

**M-Sight Pro Mobil APP Anleitung.** Kameras direkt mit P2P Live anschauen.

**iOS:** iOS 7.0 oder höher - La den Sie die App aus dem App Store herunter und installieren Sie diese direkt.

**Android:** Android 4.0 oder höher - Laden Sie die App aus dem Google Play Store herunter und installieren Sie diese direkt.

Nachdem Sie das App installiert haben, klicken Sie auf dieses Symbol

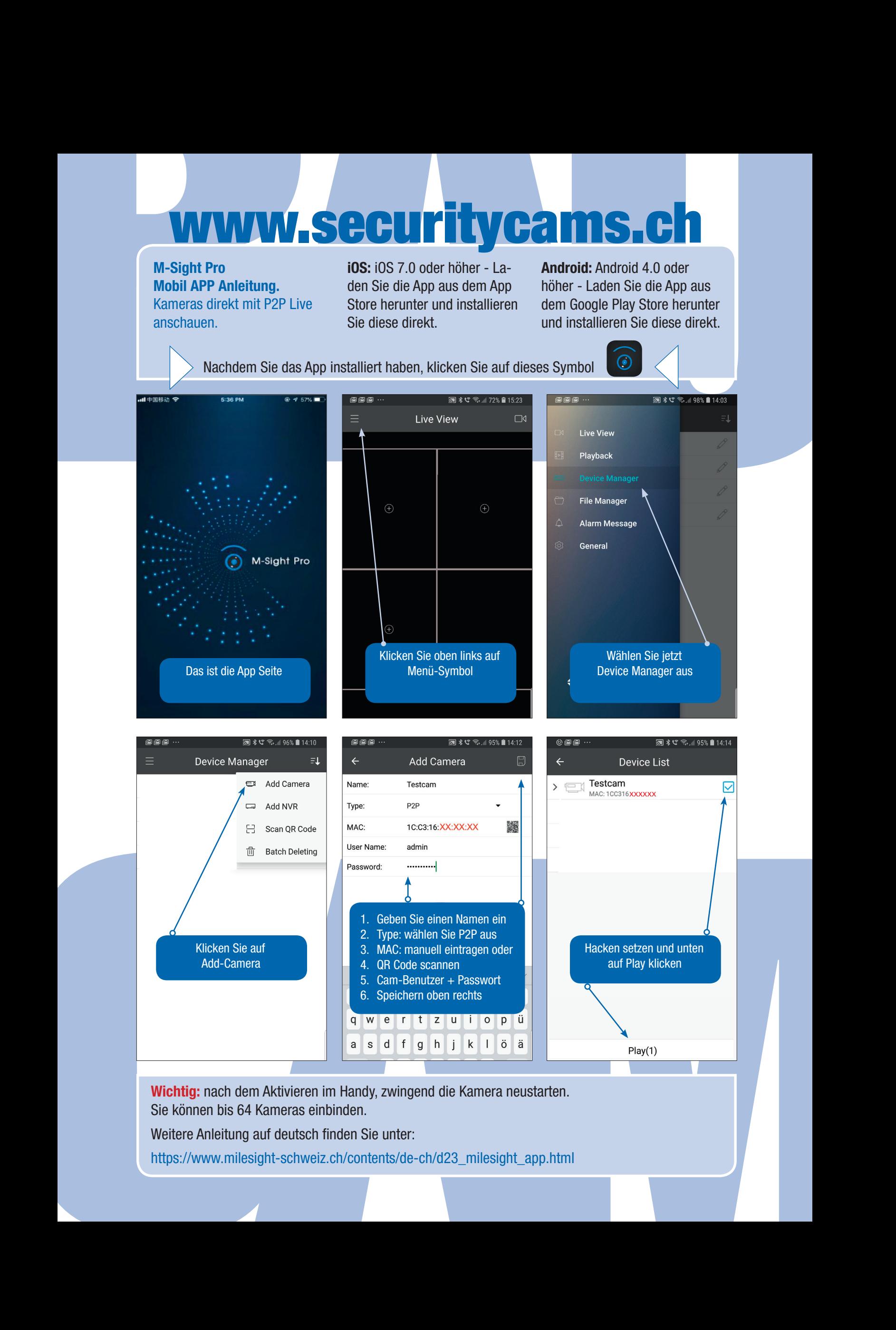

**Wichtig:** nach dem Aktivieren im Handy, zwingend die Kamera neustarten. Sie können bis 64 Kameras einbinden.

Weitere Anleitung auf deutsch finden Sie unter:

https://www.milesight-schweiz.ch/contents/de-ch/d23\_milesight\_app.html